# BD OneFlow<sup>™</sup> ALOT

# 10 tests per kit—Catalog No. 660228

# IVD

BD, the BD Logo, FACS, FACSCanto, FACSDiva, FACSLyric, FACSuite, Horizon, OneFlow and Vacutainer are trademarks of Becton, Dickinson and Company or its affiliates. All other trademarks are the property of their respective owners. © 2020 BD. All rights reserved.

# € € C €

23-18878-01

5/2020

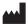

Becton, Dickinson and Company BD Biosciences 2350 Qume Drive San Jose, CA 95131 USA

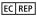

Benex Limited Pottery Road, Dun Laoghaire Co. Dublin, Ireland Tel +353.1.202.5222 Fax +353.1.202.5388

BD Biosciences European Customer Support Tel +32.53.720.600 help.biosciences@bd.com Australian and New Zealand Distributors:

#### Becton Dickinson Pty Ltd.

66 Waterloo Rd Macquarie Park NSW 2113 Australia

#### Becton Dickinson Ltd.

14b George Bourke Drive Mt Wellington, Auckland, 1060 New Zealand

bdbiosciences.com Clinical Applications@bd.com

# CONTENTS

| 1. | INTENDED USE 5                                                 |
|----|----------------------------------------------------------------|
| 2. | SUMMARY AND EXPLANATION                                        |
| 3. | PRINCIPLES OF THE PROCEDURE                                    |
| 4. | REAGENT                                                        |
|    | Reagent Composition                                            |
|    | Precautions                                                    |
|    | Storage and Handling                                           |
| 5. | INSTRUMENTS 10                                                 |
| 6. | SPECIMENS                                                      |
|    | Interfering Substances                                         |
| 7. | REAGENTS AND MATERIALS 11                                      |
|    | Reagents Provided 11                                           |
|    | Reagents or Materials Required but Not Provided11              |
| 8. | PROCEDURE 13                                                   |
|    | Installing the OneFlow ALOT Assay or Template 13               |
|    | Setting Up the Cytometer                                       |
|    | Staining the Specimen 16                                       |
|    | Setting up the Assay (BD FACSLyric Flow Cytometer) 19          |
|    | Setting up the Experiment (BD FACSCanto II Flow Cytometer). 21 |
|    | Acquiring the Stained Sample 23                                |
|    | Analyzing the Data Using BD FACSuite Clinical Software         |
|    | Analyzing the Data Using BD FACSDiva Software                  |

| 9.  | LIMITATIONS                    | 31 |
|-----|--------------------------------|----|
| 10. | PERFORMANCE CHARACTERISTICS    | 32 |
|     | BD FACSLyric Flow Cytometer    | 32 |
|     | BD FACSCanto II Flow Cytometer | 37 |
| 11. | TROUBLESHOOTING                | 41 |
| WA  | ARRANTY                        | 43 |
| RE  | FERENCES                       | 44 |
| HIS | STORY                          | 46 |

# 1. INTENDED USE

The BD OneFlow<sup>™</sup> ALOT (Acute Leukemia Orientation Tube) is intended for flow-cytometric immunophenotyping of aberrant immature populations of hematopoietic cells (lymphoid and nonlymphoid lineage) in bone marrow and peripheral blood as an aid in the diagnosis of acute lymphoblastic leukemia and non-lymphoid acute leukemia. The BD OneFlow ALOT is designed for use with a suitably equipped BD flow cytometer and software designated for in vitro diagnostic use.

# 2. SUMMARY AND EXPLANATION

Acute leukemias are a heterogeneous group of diseases characterized as having a clonal (neoplastic) population of immature hematopoietic cells in the peripheral blood (PB) or bone marrow (BM).<sup>1</sup> There are two major classes of acute leukemias: lymphoid precursor leukemias and acute myeloid leukemias (AML). The lymphoid precursor leukemias are divided into B-cell and T-cell precursor lymphoblastic leukemias (BCP-ALL and T-ALL, respectively). In addition, a small number of neoplasms do not fit into any of these categories because they either show no clear expression of markers indicative of a particular lineage, or they express markers specific to more than one lineage. They include acute undifferentiated leukemia (AUL) and mixed phenotype acute leukemia (MPAL).

The EuroFlow<sup>TM\*</sup> Consortium designed multicolor antibody panels to fully characterize the cell populations in a patient specimen using immunophenotypic markers that are indicative of normal and abnormal cells.<sup>1</sup> In addition to the optimized multicolor antibody

<sup>\*</sup> The EuroFlow trademark and logo and the EuroFlow™ antibody panels are property of the EuroFlow Consortium and cannot be reproduced or published without prior written permission from the EuroFlow coordinator (www.euroflow.org).

panels, the EuroFlow protocol comprises standardized procedures for cytometer setup, determination of assay settings, sample preparation, staining, and acquisition, and data analysis.<sup>2</sup>

The single-tube screening panels and multi-tube classification panels fit into the EuroFlow diagnostic algorithm for the identification and classification of hematological disorders. Each tube contains a set of backbone markers and a set of classification markers.<sup>1</sup> Backbone markers are shared across a particular set of panels and are used to normalize the samples so that data files can be combined and analyzed as a single large data file. They are markers that identify distinct cell populations in a particular cell lineage. Classification markers have been selected for their diagnostic utility in discriminating between cell types within a given lineage and in classifying the abnormal cell type in the sample.

# 3. PRINCIPLES OF THE PROCEDURE

Multiparameter flow cytometry is a sensitive and rapid tool for the qualitative and quantitative characterization of cell populations in a specimen. Cells are incubated with fluorochrome-conjugated antibodies which bind to their target molecules. The stained cells can then be analyzed on a single-cell basis. Multiparameter analysis of the data is used to identify the cell populations in the patient specimen and can lead to the identification of an aberrant clonal cell population.

The number of parameters used in flow cytometric immunophenotyping of hematological disorders has increased in recent years. BD OneFlow ALOT contains a panel of fluorochromeconjugated antibodies that identify immature populations of hematopoietic cells in the B-lymphoid, T-lymphoid, and non-lymphoid lineages. Analysis of the dot plots allows for the identification of clonally expanded populations of immature hematopoietic precursor cells.

# 4. REAGENT

# **Reagent Composition**

BD OneFlow ALOT consists of two single-use tubes containing fluorochrome-conjugated antibodies in an optimized dried formulation. The BD OneFlow ALOT S tube contains antibodies that recognize markers on the surface of cells, and the BD OneFlow ALOT C tube contains antibodies that recognize antigens in the cytoplasm of cells after fixing and permeabilizing them. See Table 1.

| Antibody | Tube | Fluorochrome              | Clone                  | Isotype              |
|----------|------|---------------------------|------------------------|----------------------|
| MPO      | С    | FITC                      | MPO-7 <sup>3</sup>     | IgG <sub>1</sub> , к |
| CD79a    | С    | PE                        | HM57 <sup>4</sup>      | IgG <sub>1</sub> , к |
| CD3      | С    | V450 <sup>a</sup>         | UCHT-1 <sup>5,6</sup>  | IgG <sub>1</sub> , к |
| CD34     | S    | PerCP-Cy™5.5 <sup>b</sup> | 8G12 <sup>7</sup>      | IgG <sub>1</sub> , к |
| CD19     | S    | РЕ-Сутм7b                 | SJ25-C1 <sup>8,9</sup> | IgG <sub>1</sub> , к |
| CD7      | S    | APC                       | M-T701 <sup>10</sup>   | IgG <sub>1</sub> , к |
| CD3      | S    | APC-H7                    | SK7 <sup>11,12</sup>   | IgG <sub>1</sub> , к |
| CD45     | S    | V500-C <sup>a</sup>       | 2D1 <sup>5,13</sup>    | IgG <sub>1</sub> , к |

Table 1 BD OneFlow ALOT antibody panel

a. BD Horizon™ V450, BD Horizon™ V500-C

b. Cy™ is a trademark of GE Healthcare. This product is subject to proprietary rights of GE Healthcare and Carnegie Mellon University, and is made and sold under license from GE Healthcare. This product is licensed for sale only for in vitro diagnostics. It is not licensed for any other use. If you require any additional license to use this product and do not have one, return this material, unopened, to BD Biosciences, 2350 Qume Drive, San Jose, CA 95131, and any money paid for the material will be refunded.

The antibodies in the BD OneFlow ALOT tubes were chosen for their ability to identify and characterize aberrant immature populations of hematopoietic cells.

The tubes utilize different sets of backbone markers, depending on the set of classification tubes that will be used.

For the BCP-ALL panel, the backbone markers in BD OneFlow ALOT are CD45, CD34, and CD19.

For the T-ALL panel, the backbone markers in BD OneFlow ALOT are CD45, cytoplasmic CD3 (cyCD3), and CD3.

For the AML panels, the backbone markers in BD OneFlow ALOT are CD45 and CD34.

CD34 and negative or dim expression of CD45 (CD45 $^{\rm neg/dim})$  are markers for immature cells.

Cytoplasmic myeloperoxidase (cyMPO) is a myeloid lineage marker.

cyCD3 and CD7 are T-cell lineage markers. CD3 is used as a maturity marker for T cells.

CD19 and cytoplasmic CD79a (cyCD79a) are B-cell lineage markers.

Refer to the article describing the EuroFlow antibody panels<sup>1</sup> for a full description of the utility of the antibodies chosen for the BD OneFlow ALOT tube.

# Precautions

 The reagents contain 0.25 – <1% of 5-chloro-2-methyl-4isothiazolin-3-one and 2-methyl-4-isothiazolin-3-one (3:1) (CAS number 2682-20-4) and 0.1 – <0.25% of sodium azide (CAS number 26628-22-8). The reagents are classified as hazardous according to the Globally Harmonized System of Classification and Labelling of Chemicals (GHS). Visit regdocs.bd.com to download the Safety Data Sheet.

|            | Warning                                                                                                    |
|------------|----------------------------------------------------------------------------------------------------|
|            | H317: May cause an allergic skin reaction.<br>H412: Harmful to aquatic life with long lasting effects.                                                                                                    |
| Prevention | <ul> <li>P261: Avoid breathing dust/fume/gas/mist/vapors/spray.</li> <li>P272: Contaminated work clothing should not be allowed out of the workplace.</li> <li>P280: Wear protective gloves/protective clothing/eye protection/face protection.</li> <li>P273: Avoid release to the environment.</li> </ul> |
| Response   | P302+P352: IF ON SKIN: Wash with plenty of water/<br>P333+P313: If skin irritation or rash occurs: Get medical advice/<br>attention.<br>P321: Specific treatment (see Safety Data Sheet).<br>P363: Wash contaminated clothing before reuse.                                                                 |
| Disposal   | P501: Dispose of contents/container to an appropriate treatment<br>and disposal facility in accordance with applicable laws and<br>regulations, and product characteristics at time of disposal.                                                                                                    |

### **Storage and Handling**

Store tubes at 2°C–27°C in the foil pouch. Do not freeze the reagent or expose it to direct light at any time during storage or incubation with cells. The dried fluorochrome-conjugated antibodies are stable until the expiration date shown on the pouch and tube labels when stored as directed. Do not use after the expiration date. Once the pouch is opened, the dried fluorochrome-conjugated antibodies are stable for one month when stored as directed.

**CAUTION** Ensure that the pouch is completely resealed after removing a tube. The reagent is very sensitive to moisture. Do not remove the desiccant from the reagent pouch.

# 5. INSTRUMENTS

BD OneFlow ALOT is for use on the following BD instruments.

| Flow cytometer                | Setup beads                                                                                                    | Setup software                                     | Analysis software                                 |
|-------------------------------|----------------------------------------------------------------------------------------------------|----------------------------------------------------|---------------------------------------------------|
| BD FACSLyric <sup>TMa</sup>   | BD® CS&T Beads<br>BD® FC Beads 7-Color<br>Kit<br>BD® FC Beads 5-Color<br>Kit                                          | BD FACSuite™<br>Clinical software<br>v1.4 or later | BD FACSuite<br>Clinical software<br>v1.4 or later |
| BD FACSCanto™ II <sup>b</sup> | BD FACSDiva™ CS&T<br>IVD Beads<br>BD OneFlow™ Setup<br>Beads<br>BD® FC Beads 8-Color<br>Kit for BD OneFlow™<br>Assays | BD FACSDiva<br>software v8.0.1 or<br>later         | BD FACSDiva<br>software v8.0.1 or<br>later        |

#### Table 2 Recommended BD instruments

a. 8-color (4-Blue 2-Red 2-Violet), 10-color (4-Blue 3-Red 3-Violet), or 12-color (4-Blue 3-Red 5-Violet)

b. 3-laser, 8-color, 4-2H-2V BD default (4-2H-2V) optical configuration

# 6. SPECIMENS

BD OneFlow ALOT can be used for immunophenotyping by flow cytometry of PB or BM aspirates collected in EDTA or heparin<sup>14–20</sup> (for example, in BD Vacutainer® blood collection tubes). Each type of specimen can have different storage conditions and limitations that should be considered prior to collection and analysis.<sup>14–20</sup>

Specimens should be processed immediately after collection, or up to 24 hours after collection if stored at room temperature (20°C–25°C).<sup>17–20</sup> If a longer period of time is needed, each laboratory should validate that specimens processed and stored according to their procedures produce equivalent results to specimens processed immediately after collection.

Specimens with large numbers of nonviable cells can give erroneous results due to selective loss of populations and to increased nonspecific binding of antibodies to nonviable cells. Viability of specimens should be assessed and a cutoff value established. A cutoff value of at least 80% viable cells has been suggested.<sup>14</sup>

Samples should be acquired immediately after staining or within 1 hour if kept at 2°C–8°C, protected from light. If a longer period of time is needed, each laboratory should validate that stained specimens acquired after being held under their storage conditions produce equivalent results to specimens acquired immediately after staining. Protect stained specimens from light until they are acquired.

**WARNING** All biological specimens and materials coming in contact with them are considered biohazards. Handle as if capable of transmitting infection<sup>21,22</sup> and dispose of with proper precautions in accordance with federal, state, and local regulations. Never pipette by mouth. Wear suitable protective clothing, eyewear, and gloves.

# Interfering Substances

Avoid using potentially compromised specimens, including clotted or lipemic specimens.

# 7. REAGENTS AND MATERIALS

# **Reagents Provided**

BD OneFlow ALOT is provided as single-use tubes in foil pouches. Each kit contains four pouches:

- two pouches, each containing five tubes of BD OneFlow ALOT S
- two pouches, each containing five tubes of BD OneFlow ALOT C

# **Reagents or Materials Required but Not Provided**

For BD FACSLyric flow cytometers:

• BD OneFlow<sup>™</sup> Assays Installer II (Catalog No. 664226)

An installer is required for the OneFlow ALOT assay. The assay comprises an acquisition sheet, a laboratory report, a physician report, and a supplemental report used for further investigation. Unless you already have the current OneFlow ALOT assay, you will have to order the installer for BD OneFlow Assays the first time you order BD OneFlow ALOT.

The BD OneFlow<sup>™</sup> Application Guide for Acute Leukemias for BD FACSLyric<sup>™</sup> Flow Cytometers is provided with the installer. Application guides for other BD OneFlow reagents are also included.

For BD FACSCanto II flow cytometers:

• BD OneFlow<sup>™</sup> Assay Templates Installer (Catalog No. 659305)

An installer is required for the OneFlow ALOT template. The template contains two global worksheets: the OneFlow ALOT Acquisition worksheet and the OneFlow ALOT Analysis worksheet. Unless you already have the current OneFlow ALOT template, you will have to order the installer the first time you order BD OneFlow ALOT. The installer also contains the OneFlow Setup template and templates for other BD OneFlow reagents.

The Instrument Setup Guide for BD OneFlow<sup>™</sup> Assays and the BD OneFlow<sup>™</sup> Application Guide for Acute Leukemias are provided with the installer. Application guides for other BD OneFlow reagents are also included.

- Pasteur pipet
- Serological pipet
- Micropipettor with tips
- Vortex mixer
- Centrifuge

- Wash buffer (filtered phosphate buffered saline (PBS) + 0.5% bovine serum albumin (BSA) + 0.09% or 0.1% sodium azide)
- FIX & PERM® Cell Fixation & Cell Permeabilization kit

For BD FACSLyric flow cytometers:

- BD CS&T Beads (Catalog No. 656504, 656505)
- BD FC Beads 7-Color Kit (Catalog No. 656867)
- BD FC Beads 5-Color Kit (Catalog No. 661564)

For BD FACSCanto II flow cytometers:

- BD FACSDiva CS&T IVD beads (Catalog No. 656046 or 656047)
- BD OneFlow Setup Beads (Catalog No. 658620)
- BD FC Beads 8-color kit for BD OneFlow Assays (Catalog No. 658621)

# 8. PROCEDURE

# Installing the OneFlow ALOT Assay or Template

The OneFlow ALOT assay, used with BD FACSuite Clinical software, or the OneFlow ALOT template, used with BD FACSDiva software, has to be installed before you run the assay for the first time. Additional assays or templates can be installed at the same time, as needed. If you will analyze the FCS files on a different workstation from the one used to acquire the samples, ensure that you install the assays or templates on both workstations.

To install the OneFlow assay in BD FACSuite Clinical software:

1. Insert the installer and click the installer icon.

The InstallShield Wizard for BD OneFlow Assays opens.

2. Click Next.

The license agreement opens.

- 3. Select the I accept the terms in the license agreement option and click Next.
- 4. To install all of the assays included on the installer, select the Complete option and click Next.
- 5. Click Install.

The assays will be installed in the Library.

6. Click Finish.

The InstallShield Wizard closes.

- Optional: Double-click the ReadMe file found on the installer. The ReadMe file opens.
- 8. Click the close box when finished reading it.
- 9. Remove the installer.

To install the OneFlow template in BD FACSDiva software:

**NOTE** When you select a template to install, it will always overwrite any template with the same name that was previously installed on the system. If you do not want an existing template on your computer to be overwritten, do not select that template from the installer during the installation process.

- 1. Insert the installer and click the installer icon.
- 2. Follow the instructions in the dialog.

The installer will copy and paste the templates in the folder D:\BDExport\Templates\Panel\BD Panels.

**NOTE** If your system has only one drive, the templates will be installed in C:\BDExport\Templates\Panel\BD Panels.

After installation is complete, a dialog opens, summarizing which templates have been successfully copied into the folder.

- 3. Click **OK** to close the dialog.
- 4. The installer ReadMe file opens. Click the close box when you have finished reading it.
- 5. Remove the installer.

# Setting Up the Cytometer

For BD FACSLyric flow cytometers:

- 1. Use BD CS&T Beads and BD FACSuite Clinical software v1.4 or later, to perform Characterization QC (CQC) every 6 months or as needed, perform daily Performance QC (PQC), and perform daily assay and tube settings setup.
- 2. Use the BD FC Beads 7-Color Kit, BD FC Beads 5-Color Kit, and BD FACSuite Clinical software v1.4 or later, to update reference settings every 60 days.

See the BD FACSLyric<sup>™</sup> Clinical System Instructions For Use, the BD FACSLyric<sup>™</sup> Clinical Reference System, and the appropriate reagent IFU for more information.

For BD FACSCanto II flow cytometers:

- 1. Use BD FACSDiva software v8.0.1 CS&T IVD Beads (CS&T IVD beads) and BD FACSDiva software v8.0.1 or later, to define the baseline of the cytometer and to run a daily performance check of the cytometer.
- 2. Use BD OneFlow Setup Beads, lysed washed blood, and BD FACSDiva software v8.0.1 or later, to set photomultiplier tube (PMT) and scatter voltages monthly.
- 3. Use BD FC Beads and BD FACSDiva software v8.0.1 or later, to set fluorescence compensation monthly.
- 4. We recommend that you confirm that the PMT voltages (PMTVs) are still within their daily target ranges.

See the *Instrument Setup Guide for BD OneFlow™ Assays* and the appropriate reagent IFU for more information.

# Staining the Specimen

**NOTE** Before staining the specimen, confirm that the cytometer has been properly set up.

1. If the pouches are stored refrigerated, allow them to reach room temperature before opening them.

**NOTE** The reagent is very sensitive to moisture. To avoid condensation, open the pouches only if they are at room temperature.

- 2. For each patient specimen, remove a BD OneFlow ALOT S tube from its pouch. Do not remove the BD OneFlow ALOT C tube from its pouch at this time.
- 3. Place the tubes in a rack, protected from light.

Start staining the specimen within one hour of removing a tube from the pouch.

4. Immediately reseal the pouch with any unused tubes.

**NOTE** Ensure that the pouch is completely resealed after removing a tube. The reagent is very sensitive to moisture. Do not remove the desiccant from the reagent pouch.

The reagent is very sensitive to light. Start staining the specimen immediately.

5. Write the patient ID on the tube label within the area provided.

**NOTE** Write the current date on the pouch label when it is first opened. Use the tubes from that pouch within one month before opening the next pouch.

6. Invert the specimen in the collection tube 10 times to mix well.

7. Add 50  $\mu L$  of wash buffer and 50  $\mu L$  of unwashed specimen to the BD OneFlow ALOT S tube.

**NOTE** Make sure that all of the specimen is in contact with the reagent at the bottom of the tube.

**NOTE** Do not wipe the outside of the tube with ethanol or isopropanol because the ink on the printed label can run.

- 8. Vortex vigorously 3-5 seconds to mix well.
- 9. Incubate for 30 minutes at 20°C-25°C, protected from light.
- Add 1.5 mL of wash buffer. Vortex vigorously 3–5 seconds to mix well.
- 11. Add an additional 1.5 mL of wash buffer. Vortex gently to mix.
- 12. Centrifuge at 540g for 5 minutes at 20°C-25°C.
- 13. Remove the supernatant without disturbing the cell pellet, leaving approximately 50 µL of residual liquid in the tube.
- 14. Vortex vigorously until the cell pellet is completely resuspended.
- Add 100 μL of FIX & PERM Reagent A (fixation solution) to the tube. Vortex vigorously 3–5 seconds to mix well.
- 16. Incubate for 15 minutes at 20°C-25°C, protected from light.
- Add 1.5 mL of wash buffer. Vortex vigorously 3–5 seconds to mix well.
- 18. Add an additional 1.5 mL of wash buffer. Vortex gently to mix.
- 19. Centrifuge at 540g for 5 minutes at 20°C-25°C.
- 20. Remove the supernatant without disturbing the cell pellet, leaving approximately 50 µL of residual liquid in the tube.

21. Vortex vigorously until the cell pellet is completely resuspended.

**NOTE** If you are unable to obtain a single-cell suspension, see Troubleshooting.

22. Measure the volume in each tube using a pipet and add wash buffer to give a final volume of 100  $\mu$ L in each tube. Vortex 3–5 seconds to mix well.

**NOTE** It is important to have a final volume of 100  $\mu$ L in each tube so that all of the cells will be completely permeabilized in steps 25–28.

23. Remove the appropriate number of BD OneFlow ALOT C tubes from the pouch and reseal the pouch immediately.

**NOTE** Ensure that the pouch is completely resealed after removing a tube. The reagent is very sensitive to moisture. Do not remove the desiccant from the reagent pouch.

24. Write the patient ID on the BD OneFlow ALOT C tube label within the area provided.

**NOTE** Write the current date on the pouch label when it is first opened. Use the tubes from that pouch within one month before opening the next one.

- 25. Add 100  $\mu$ L of FIX & PERM Reagent B (permeabilization solution) to the BD OneFlow ALOT C tube.
- 26. Transfer 100  $\mu L$  of the sample from the BD OneFlow ALOT S tube to the corresponding BD OneFlow ALOT C tube.

**NOTE** Make sure that the patient ID numbers on the two tubes are the same.

- 27. Vortex the BD OneFlow ALOT C tube vigorously 3–5 seconds to mix well.
- 28. Incubate for 15 minutes at 20°C-25°C, protected from light.

- Add 1.5 mL of wash buffer. Vortex vigorously 3–5 seconds to mix well.
- 30. Add an additional 1.5 mL of wash buffer. Vortex gently to mix.
- 31. Centrifuge at 540g for 5 minutes at 20°C-25°C.
- 32. Remove the supernatant without disturbing the cell pellet, leaving approximately 50 µL of residual liquid in the tube.
- Add 200 μL of wash buffer to the tube. Vortex vigorously 3–5 seconds to completely resuspend the cell pellet.

**NOTE** Samples should be acquired immediately after staining or within 1 hour if kept at 2°C-8°C, protected from light. If a longer period of time is needed, each laboratory should validate that stained specimens acquired after being held under their storage conditions produce equivalent results to specimens acquired immediately after staining. Protect stained specimens from light until they are acquired.

# Setting up the Assay (BD FACSLyric Flow Cytometer)

To add a reagent lot ID and expiration date to the library:

1. From the BD FACSuite Clinical software navigation bar, click the Library icon.

The Library workspace opens.

- 2. Expand the Beads and Reagents menu and select Reagents.
- Select OneFlow ALOT from the Product Name list. The OneFlow ALOT pane opens at the bottom of the page.
- 4. Click Add Lot.

The Add New Lot dialog opens.

5. Manually enter the Lot ID, found on the tube label.

- 6. Click the calendar icon and navigate through the calendar to select the expiration date, found on the tube label.
- 7. Select the Current Lot checkbox.
- 8. Click OK.

The lot ID and expiration date are added to the appropriate columns for the reagent.

**NOTE** Make sure to add the reagent lot and expiration date prior to acquisition. This has to be done only once for a particular reagent lot.

To create a worklist:

1. From the BD FACSuite Clinical software navigation bar, click the Worklists icon.

The Worklists workspace opens.

2. In the Manage Worklists tab, click New.

A blank worklist opens in a new tab.

- 3. In the Worklist Entries section, select the appropriate task from the Task menu.
- 4. Manually enter the Sample ID for OneFlow reagent tasks.

Do not scan the barcode, found on the tube label, into the software.

**NOTE** Multiple lots of reagent cannot be run on the same worklist.

5. In the Loading Options section, select Manual from the Loading Option menu.

See the BD FACSLyric<sup>™</sup> Clinical System Instructions For Use for more information.

# Setting up the Experiment (BD FACSCanto II Flow Cytometer)

- From the menu bar, select Edit > User Preferences, then navigate to the FCS tab, and select Export FCS after recording, to automatically export the FCS files after acquisition. Click OK.
- 2. Confirm that the cytometer is in the 4-2H-2V BD default configuration.
- 3. From the menu bar, select Experiment > New Experiment > Blank Experiment. Click OK.

**NOTE** You can also create an experiment directly from the **Browser** using the **Experiment** icon.

- 4. If prompted by the CST Mismatch dialog, select Use CST Settings.
- 5. Rename the experiment according to your laboratory practice.
- 6. In the Browser, right-click Cytometer Settings > Link Setup and select the appropriate compensation matrix calculated using BD FC Beads within the past 31 days. Click Link.

See the BD® FC Beads 8-color kit for BD OneFlow<sup>TM</sup> Assays IFU or the Instrument Setup Guide for BD OneFlow<sup>TM</sup> Assays.

- 7. If prompted by the Cytometer Settings Mismatch dialog, select Overwrite.
- 8. Right-click Cytometer Settings > Unlink From and select the previously linked compensation setup. Click OK.

**NOTE** Unlinking the compensation setup allows updated application settings to be applied while retaining compensation values.

9. In the Browser, right-click Cytometer Settings > Application Settings > Apply and select the most recent application settings determined within the last 31 days using the BD OneFlow Setup beads. Click Apply.

- 10. A Confirm dialog opens. Select Keep the compensation value.
- 11. If prompted by the Confirm Cytometer Changes dialog, click Yes to overwrite the cytometer values for FSC Area Scaling.
- From the menu bar, select Experiment > New Specimen. The Panel Templates dialog opens.
- 13. Navigate to the **BD Panels** tab and select the OneFlow ALOT template.
- 14. Indicate the number of patient specimens you want to acquire using the **Copies** field near the bottom of the **BD Panels** tab. Click **OK**.
- 15. Rename each specimen, for example, with the appropriate patient ID in front of the specimen name.

**NOTE** If you have to re-run a particular patient sample, set the current tube pointer to the tube you wish to re-run. Click **Next Tube** in the **Acquisition Dashboard** to create another tube for that patient. Do not select **Experiment > New Tube** from the menu bar or use the **New Tube** icon from the **Browser** menu bar to create the additional tube to be acquired because the labels and barcode fields will not be populated.

**NOTE** If you want to acquire additional patient samples in the experiment, repeat steps 12–15 to add new specimens. Two **Confirm** dialogs will open asking if you want to create another ALOT acquisition worksheet or another ALOT analysis worksheet. Click **Cancel** in each dialog.

16. From the menu bar, select Experiment > Experiment Layout and navigate to the Keywords tab.

17. Highlight the **Product ID** keyword for the appropriate tube, and scan the barcode on the BD OneFlow ALOT (C) tube label.

**NOTE** If you cannot scan the barcode on the tube label, see Troubleshooting.

- 18. Manually add the appropriate information to the remaining keywords, as needed.
- 19. Click OK to close the Experiment Layout.

# Acquiring the Stained Sample

For BD FACSLyric flow cytometers:

The assay will automatically collect 100,000 total events. You cannot append the number of events to collect after acquisition has started. Therefore, if needed, change the number of events to collect before you start acquisition. To change the number of events to collect, see the *BD OneFlow™ Application Guide for Acute Leukemias for BD FACSLyric™ Flow Cytometers*. A clinically relevant number of cells can be determined at the discretion of an appropriate healthcare professional.

To acquire the sample:

1. In the **Worklist Controls** bar, select **Run** All from the **Run** menu to run the entire worklist from the beginning.

Alternatively, to acquire a specific tube, set the run pointer to the sample you want to run and select **Run from Pointer** from the **Run** menu.

2. Vortex each tube 3–5 seconds at low speed immediately prior to acquisition.

3. Follow the prompts in the software to load or unload tubes.

The OneFlow ALOT Acquisition sheet opens. The acquisition sheet contains dot plots and gates to identify Cells, Leukocytes, and CD45<sup>neg/dim</sup>.

4. Examine each dot plot on the acquisition sheet.

**NOTE** The preview time is 10 seconds and then data is automatically recorded. Do not increase the preview time and risk loss of the sample due to insufficient volume.

5. If it appears that fewer than 100,000 events will be collected, monitor the sample volume and click **Stop Tube** in the **Worklist Controls** bar to stop acquisition before the tube runs dry.

**NOTE** The assay will automatically collect 100,000 total events. If the assay cannot collect 100,000 total events, acquisition will stop after 5 minutes. However, make sure you monitor the sample volume and click **Stop Tube** in the **Worklist Controls** bar to stop acquisition before the tube runs dry. To change the stopping criteria, see the *BD OneFlow*<sup>TM</sup> *Application Guide for Acute Leukemias for BD FACSLyric*<sup>TM</sup> *Flow Cytometers.* 

See the BD FACSLyric  ${}^{\rm TM}$  Clinical System Instructions For Use for more information.

For BD FACSCanto II flow cytometers:

- 1. In the **Browser**, expand the appropriate specimen and set the current tube pointer to that tube.
- 2. Select the BD OneFlow ALOT Acquisition worksheet tab.
- 3. Vortex the stained tube 3–5 seconds at low speed.
- 4. Install the tube on the cytometer. Adjust the flow rate to Medium in the Acquisition Dashboard. Click Acquire Data.

- Verify that the population is on scale and adjust the gate in the first plot of the ALOT acquisition worksheet to exclude debris, if needed.
- 6. Click **Record Data** in the **Acquisition Dashboard** to collect total events.

**NOTE** The template automatically collects 100,000 total events.<sup>2</sup> Use the menu in the **Acquisition Dashboard** to select a different number of events to acquire, if needed. A clinically relevant number of cells can be determined at the discretion of an appropriate healthcare professional.

7. Inspect the dot plots on the ALOT acquisition worksheet, and adjust the gates as needed.

Some of the dot plots might look different from those in other experiments. The initial FSC-A vs SSC-A dot plot to identify cells and eliminate debris may appear compressed. This is a consequence of the target values used to create the application settings. The values are specified by the EuroFlow Consortium.

**NOTE** Enlarge the dot plots while adjusting the gates so you can more readily see the populations of interest. After adjusting the gates, collapse the dot plot to its original size.

The FSC-A vs SSC-A dot plot is used to identify cells.

The CD45 V500-A vs SSC-A dot plot from the Cells population is used to identify leukocytes.

The CD45 V500-A vs SSC-A dot plot from the Leukocytes population is used to identify the CD45<sup>neg/dim</sup> population.

The remaining dot plots do not contain gates and are included to assess staining of the CD45<sup>neg/dim</sup> population with all of the

antibodies, therefore serving as an internal quality control for the tube.

**NOTE** See the *BD OneFlow*<sup>TM</sup> *Application Guide for Acute Leukemias* for examples of the dot plots showing populations of normal cells in the ALOT acquisition worksheet.

- 8. Continue until all of the tubes have been acquired.
- 9. From the menu bar, select File > Export > Experiments, and select the Directory Export option. Click OK.

# Analyzing the Data Using BD FACSuite Clinical Software

1. Set the run pointer to the appropriate sample in the Worklist Entries panel.

The OneFlow ALOT Laboratory Report opens in the Laboratory Report tab.

2. Review the OneFlow ALOT Laboratory Report.

The first page of the laboratory report shows sample and tube information, population statistics, and QC messages, if generated.

**NOTE** Populations with a low number of events might report %Parent or %Grandparent as 0.0%. This is due to rounding the result to a single decimal place in BD FACSuite Clinical software.

3. Inspect the dot plots on page 2 of the laboratory report and adjust the gates as needed.

The dot plots on page 2 of the laboratory report provide a high level cell analysis, identifying Cells, FSC Singlets, SSC Singlets, Leukocytes, and CD45<sup>neg/dim</sup> cells.

**NOTE** Enlarge the dot plots while adjusting the gates so you can more readily see the populations of interest. After adjusting the gates, collapse the dot plot to its original size.

See the BD OneFlow<sup>TM</sup> Application Guide for Acute Leukemias for BD FACSLyric<sup>TM</sup> Flow Cytometers for examples of dot plots showing populations of normal cells.

4. Inspect the dot plots on page 3 of the laboratory report and adjust the gates as needed.

The dot plots on page 3 of the laboratory report are used to identify and analyze the T cells and B cells in the sample.

5. Inspect the dot plots on page 4 of the laboratory report and adjust the gates as needed.

The dot plots on page 4 of the laboratory report are used to identify and analyze the Non-Lymphoid cells in the sample.

6. Inspect the dot plots on page 5 of the laboratory report and adjust the gates as needed.

The dot plots on page 5 of the laboratory report are used to identify and analyze the CD45<sup>neg/dim</sup> cells in the sample.

7. Inspect page 6 of the laboratory report.

Page 6 of the laboratory report includes lot and expiration dates for BD CS&T Beads and the BD OneFlow reagent, reference settings, tube settings, and cytometer configuration. 8. (Optional) Select the Physician Report tab to view the report.

The OneFlow ALOT Physician Report contains a high level summary of the assay results.

9. (Optional) Select the **Supplemental Report** tab to add additional dot plots to further analyze the sample.

See the BD OneFlow<sup>™</sup> Application Guide for Acute Leukemias for BD FACSLyric<sup>™</sup> Flow Cytometers for more information.

**WARNING** Any gated regions deleted in this Supplemental Report are reflected in the Laboratory and Physician Reports. Any gated regions created in this Supplemental Report might be reflected in the Laboratory Report.

**WARNING** Do not add dot plots or gates to the Laboratory Report or Physician Report. They cannot be deleted and will invalidate the report.

- 10. Select the Laboratory Report tab.
- 11. Click Approved.

The ESignature dialog opens.

- 12. Select a user ID.
- 13. Type your password.
- 14. (Optional) Enter any comments.
- 15. Click Sign.

The signer's user ID, date and time, and comments are added to the E-signature box in all three reports.

See the BD FACSLyric<sup>TM</sup> Clinical System Instructions For Use for more information and export options.

# Analyzing the Data Using BD FACSDiva Software

1. From the menu bar, select File > Import > Experiments.

2. Select the experiment that you want to analyze. Click Import.

The experiment with the associated acquisition and analysis worksheets opens.

- 3. Select the BD OneFlow ALOT Analysis worksheet tab.
- 4. Inspect the dot plots on page 1 of the ALOT analysis worksheet, and adjust the gates as needed.

Some of the dot plots might look different from those in other experiments. The initial FSC-A vs SSC-A dot plot to identify cells and eliminate debris may appear compressed. This is a consequence of the target values used to create the application settings. The values are specified by the EuroFlow Consortium.

**NOTE** Enlarge the dot plots while adjusting the gates so you can more readily see the populations of interest. After adjusting the gates, collapse the dot plot to its original size.

The first three dot plots on page 1 of the ALOT analysis worksheet identify cells, FSC singlets, and SSC singlets. Debris and doublets are excluded by adjusting the gates.

Examine the Leukocytes population in the CD45 V500-A vs SSC-A dot plot from the SSC Singlets gate.

Examine the CD45<sup>neg/dim</sup> population in the CD45 V500-A vs SSC-A dot plot from the Leukocytes gate.

The CD34 PerCP-Cy5.5-A vs SSC-A dot plot does not have a gate and is used for informational purposes.

**NOTE** See the *BD*  $OneFlow^{TM}$  *Application Guide for Acute Leukemias* for examples of dot plots showing populations of normal cells in the ALOT analysis worksheet.

5. Inspect the dot plots identifying T cells on the top half of page 2 of the ALOT analysis worksheet, and adjust the gates as needed.

Cells expressing cytoplasmic CD3 (cyCD3+) are identified in the cyCD3 V450-A vs SSC-A dot plot from the Leukocytes population.

T cells are identified in the CD3 APC-H7-A vs cyCD3 V450-A dot plot from the cyCD3<sup>+</sup> population. The cyCD3<sup>+</sup> cells are characterized in the remaining dot plots.

6. Inspect the dot plots identifying B cells on the bottom half of page 2 of the ALOT analysis worksheet, and adjust the gates as needed.

CD19<sup>+</sup> cells are identified in the CD19 PE-Cy7-A vs SSC-A dot plot from the Leukocytes population.

B cells are identified in the cyCD79a PE-A vs CD19 PE-Cy7-A dot plot from the CD19<sup>+</sup> population. The CD19<sup>+</sup> cells are characterized in the remaining dot plots.

7. Inspect the dot plots identifying non-lymphoid cells on page 3 of the ALOT analysis worksheet, and adjust the gates as needed.

Non-lymphoid cells are identified in the CD45 V500-A vs SSC-A dot plot from the NOT(cyCD3+ OR CD19+) population.

Cells expressing cytoplasmic myeloperoxidase (cyMPO<sup>+</sup>) are identified in the cyMPO FITC-A vs SSC-A dot plot from the Non-Lymphoid population. The non-lymphoid cells are characterized in the remaining dot plots.

 Inspect the dot plots identifying CD45<sup>neg/dim</sup> cells on page 4 of the ALOT analysis worksheet, and adjust the gates as needed.

CD45<sup>neg/dim</sup> cells are identified in the CD45 V500-A vs SSC-A dot plot from the Leukocytes population.

CD45<sup>neg/dim</sup>CD34<sup>+</sup> cells are identified in the CD34 PerCP-Cy5.5-A vs SSC-A dot plot from the CD45<sup>neg/dim</sup> population. The remaining dot plots present the expression of each of the markers in combination with CD34 for the CD45<sup>neg/dim</sup> population.

9. Examine the results in the statistics box on page 5 of the ALOT analysis worksheet.

Confirm that all of the keywords are present in the statistics box. If any of the keywords are missing, see Troubleshooting.

10. Perform further analyses as needed.

**NOTE** The gates in the dot plots of the ALOT analysis worksheet are provided for analyzing normal and aberrant cell populations in the specimen. Aberrant cell populations will require further analysis.

11. Save the ALOT analysis worksheet as a PDF.

**NOTE** The ALOT analysis worksheet is a global worksheet. Any gates that are adjusted when analyzing a sample on a global worksheet will be changed in previously analyzed files. Previously saved PDFs will not change, but if you go back to a previously analyzed global worksheet, you will have to readjust the gates so they match what they were before.

- 12. (Optional) Click Print to print the ALOT analysis worksheet.
- 13. Analyze the next sample.

# 9. LIMITATIONS

• Use of therapeutic monoclonal antibodies in patient treatment can interfere with recognition of target antigens by this reagent. This should be considered when analyzing samples from patients treated in this fashion. BD Biosciences has not characterized the effect of the presence of therapeutic antibodies on the performance of this reagent.

- Use of this reagent for diagnostic evaluation of hematologic disorders should be performed in the context of a thorough immunophenotypic analysis including other relevant markers, for example, markers present in the EuroFlow classification panels, and other diagnostic tests.
- Use of BD OneFlow ALOT requires experience with leukemia and lymphoma immunophenotyping and classification. The results should be interpreted by a pathologist, or equivalent professional, in conjunction with other clinical or laboratory findings.
- BD OneFlow ALOT has not been tested on specimens from patients with minimal residual disease (MRD).
- Avoid using potentially compromised specimens, including clotted, hemolyzed, frozen, or refrigerated specimens.
- Avoid using lipemic specimens.
- BD OneFlow ALOT has not been tested with the BD FACS™ Universal Loader.

# **10. PERFORMANCE CHARACTERISTICS**

# **BD FACSLyric Flow Cytometer**

Precision studies for the reproducibility and repeatability of BD OneFlow ALOT were performed at BD Research Centre Ireland.

Reproducibility and repeatability (BD FACSLyric flow cytometer)

A 5-day study was performed at one site to assess the reproducibility and repeatability of BD OneFlow ALOT using control material. Estimates of precision were determined across three BD FACSLyric flow cytometers and three operators by acquiring CD-Chex CD34® Level 3, stained in duplicate by each operator using three lots of BD OneFlow ALOT. Two separate runs were performed by each operator on each of the 5 tested days. Three cell populations were identified as being a percentage of the cell populations indicated in the following tables. The tables present the mean, standard deviation (SD), coefficient of variation (%CV), and the upper 95% confidence limit (CL) for reproducibility (operator/ instrument-to-operator/instrument, lot-to-lot, run-to-run, and day-to-day reproducibility) and repeatability (within-run precision) for each subset percentage.

| Subset                         | Mean  | SD   | Upper 95%<br>CL of SD | %CV   | Upper 95%<br>CL of %CV |
|--------------------------------|-------|------|-----------------------|-------|------------------------|
| B cells (% leukocytes)         | 4.30  | 0.51 | 0.58                  | 11.80 | 13.28                  |
| T cells (% leukocytes)         | 25.17 | 2.26 | 2.59                  | 9.00  | 10.12                  |
| cyMPO+ cells<br>(% leukocytes) | 52.74 | 1.23 | 1.41                  | 2.34  | 2.63                   |

Table 3 Reproducibility of subset percentages

Table 4 Repeatability of subset percentages

| Subset                         | Mean  | SD   | Upper 95%<br>CL of SD | %CV  | Upper 95%<br>CL of %CV |
|--------------------------------|-------|------|-----------------------|------|------------------------|
| B cells (% leukocytes)         | 4.30  | 0.14 | 0.16                  | 3.28 | 3.68                   |
| T cells (% leukocytes)         | 25.17 | 0.48 | 0.55                  | 1.92 | 2.16                   |
| cyMPO+ cells<br>(% leukocytes) | 52.74 | 0.56 | 0.64                  | 1.06 | 1.19                   |

Method comparison (BD FACSLyric flow cytometer)

A method comparison study between the BD OneFlow system on the BD FACSLyric flow cytometer (Investigational Method) and the BD OneFlow system on the BD FACSCanto II flow cytometer (Comparator Method) was performed at 3 clinical sites. The BD OneFlow system on BD FACSLyric comprises BD CS&T Beads, BD FC Beads 7-Color Kit, BD FC Beads 5-Color Kit, and BD OneFlow ALOT acquired on a 10-color BD FACSLyric flow cytometer (4-Blue 3-Red 3-Violet) using BD FACSuite Clinical software v1.3<sup>†</sup> and the OneFlow ALOT assay. The BD OneFlow reference system on BD FACSCanto II comprises BD FACSDiva CS&T IVD Beads, BD OneFlow Setup Beads, BD FC Beads 8-Color Kit for BD OneFlow Assays, and BD OneFlow ALOT acquired on a BD FACSCanto II flow cytometer (4-2H-2V) using BD FACSDiva software v8.0.2 and the OneFlow ALOT template. A total of 26 evaluable PB specimens and 28 evaluable BM specimens were enrolled in the study. Specimens were collected in the anticoagulants shown. See Table 5.

|                                     | Anticoagulant |         |  |
|-------------------------------------|---------------|---------|--|
| Specimen type                       | EDTA          | Heparin |  |
| PB (lymphoid)                       | 12            | 2       |  |
| PB (non-lymphoid)                   | 10            | 1       |  |
| PB (mixed phenotype acute leukemia) | 1             | 0       |  |
| PB (total)                          | 23            | 3       |  |
| BM (lymphoid)                       | 7             | 0       |  |
| BM (non-lymphoid)                   | 21            | 0       |  |
| BM (total)                          | 28            | 0       |  |

Table 5 Anticoagulants used to collect specimens

<sup>†</sup> A regression study was performed, demonstrating equivalence between BD FACSuite Clinical software v1.3 and v1.4.

All enrolled specimens were stained within 23 hours of collection. All stained samples were acquired within 33 minutes of final resuspension. Samples with populations of aberrant immature hematopoietic cells were identified as being non-lymphoid or lymphoid using the two systems, and compared. Samples identified as being non-lymphoid included specimens with AUL. Samples identified as being lymphoid included 19 B-lymphoid lineage and 2 T-lymphoid lineage specimens.

Agreement was calculated as follows:

```
Overall % agreement = ((a+d)/(a+b+c+d))×100
Positive % agreement = (a/(a+c))×100
Negative % agreement = (d/(d+b))×100
```

wherein,

a = number of samples identified as non-lymphoid for both systems,

 ${\sf b}$  = number of samples identified as non-lymphoid on the BD FACSLyric flow cytometer but identified as lymphoid on the BD FACSCanto II flow cytometer,

c = number of samples identified as lymphoid on the BD FACSLyric flow cytometer but identified as non-lymphoid on the BD FACSCanto II flow cytometer,

d = number of samples identified as lymphoid for both systems.

The results for samples identified as non-lymphoid or lymphoid were tabulated. One evaluable specimen was excluded from the table because it was a mixed phenotype acute leukemia. See Table 6.

Table 6 Agreement for aberrant immature hematopoietic cells being lymphoid or non-lymphoid

|                                              |              | Comparator method<br>(BD FACSCanto II flow<br>cytometer) |          |       |
|----------------------------------------------|--------------|----------------------------------------------------------|----------|-------|
|                                              |              | Non-lymphoid                                             | Lymphoid | Total |
| Investigational method<br>(BD FACSLyric flow | Non-lymphoid | 32                                                       | 0        | 32    |
| cytometer)                                   | Lymphoid     | 0                                                        | 21       | 21    |
|                                              | Total        | 32                                                       | 21       | 53    |

Overall % agreement is 100%. The lower 95% confidence limit is 95.75%.

The positive agreement for specimens identified as non-lymphoid is 100%. The negative agreement for specimens identified as lymphoid is 100%.

Equivalency (BD FACSLyric flow cytometer)

A qualitative assessment of the cell populations for the presence or absence of critical BD OneFlow ALOT markers was performed for each evaluable specimen enrolled in the method comparison study. Specimens were analyzed using the BD OneFlow system on the BD FACSLyric flow cytometer and the BD FACSCanto II flow cytometer as described previously. Overall agreement of the two systems in assessing the expression, either positive or negative, of the indicated markers in the specimens was calculated. See Table 7.

 
 Table 7 Agreement for qualitative marker expression on BD FACSLyric and BD FACSCanto II flow cytometers

| Marker                   | No. of<br>specimens | % Overall agreement<br>for the expression of<br>marker | Lower 95% CL of %<br>overall agreement |
|--------------------------|---------------------|--------------------------------------------------------|----------------------------------------|
| CD45neg/dim              | 54                  | 100%                                                   | 95.83%                                 |
| CD45neg/dim and cyCD3+   | 54                  | 100%                                                   | 95.83%                                 |
| CD45neg/dim and CD3+     | 54                  | 100%                                                   | 95.83%                                 |
| CD45neg/dim and CD19+    | 54                  | 100%                                                   | 95.83%                                 |
| CD45neg/dim and cyCD79a+ | 54                  | 100%                                                   | 95.83%                                 |
| CD45neg/dim and cyMPO+   | 54                  | 100%                                                   | 95.83%                                 |
| CD45neg/dim and CD7+     | 54                  | 100%                                                   | 95.83%                                 |
| CD45neg/dim and CD34+    | 54                  | 100%                                                   | 95.83%                                 |

The results of the method comparison and equivalency studies indicate that the two systems are substantially equivalent.

# **BD FACSCanto II Flow Cytometer**

Precision (BD FACSCanto II flow cytometer)

Precision studies for the reproducibility and repeatability of BD OneFlow ALOT were performed at BD Biosciences laboratories in San Jose, CA, USA.

Two operators each performed two separate runs per day on either of two BD FACSCanto II flow cytometers. The operators switched to the other instrument each day over a period of eight days. For each run, duplicate samples of CD-Chex CD34® were stained using three lots of BD OneFlow ALOT by each operator, and then acquired and analyzed using the OneFlow ALOT template in BD FACSDiva software.

## Reproducibility

Three cell populations were identified as being a percentage of the cell populations indicated in Table 8. The reproducibility of the subset percentages was calculated for each cell population. Reproducibility comprises four components: operator/instrument-to-operator/ instrument, lot-to-lot, run-to-run, and day-to-day reproducibility.

| Population                     | Mean | SDa | Upper 95%<br>CL <sup>b</sup> of SD | %CV <sup>c</sup> | Upper 95%<br>CL of %CV |
|--------------------------------|------|-----|------------------------------------|------------------|------------------------|
| T cells (% leukocytes)         | 29.0 | 0.2 | 0.6                                | 0.7              | 1.9                    |
| B cells (% leukocytes)         | 5.7  | 0.1 | 0.6                                | 2.3              | 10.0                   |
| cyMPO+ cells<br>(% leukocytes) | 54.8 | 1.1 | 4.8                                | 2.0              | 8.8                    |

Table 8 Reproducibility of subset percentages

a. SD = Standard deviation

b. CL = Confidence limit

c. %CV = % Coefficient of variation

#### Repeatability

Three cell populations were identified as being a percentage of the cell populations indicated in Table 9. The within-run precision (tube-to-tube repeatability) of the subset percentages was calculated for each cell population.

| Population                     | Mean | SD  | Upper 95%<br>CL of SD | %CV | Upper 95%<br>CL of %CV |
|--------------------------------|------|-----|-----------------------|-----|------------------------|
| T cells (% leukocytes)         | 29.0 | 0.5 | 0.5                   | 1.7 | 1.9                    |
| B cells (% leukocytes)         | 5.7  | 0.1 | 0.2                   | 2.5 | 2.8                    |
| cyMPO+ cells<br>(% leukocytes) | 54.8 | 0.8 | 0.9                   | 1.4 | 1.6                    |

#### Table 9 Repeatability of subset percentages

Method comparison (BD FACSCanto II flow cytometer)

A side-by-side comparison study between the BD OneFlow system on the BD FACSCanto II flow cytometer and the EuroFlow system on the BD FACSCanto II flow cytometer was performed at 5 external clinical sites. The BD OneFlow system comprises BD OneFlow Setup Beads, BD FC Beads for compensation, and the BD OneFlow ALOT reagent. The EuroFlow reference system comprises Sphero<sup>™</sup> Rainbow calibration particles (8 peaks), single color stained cells for compensation, and the corresponding EuroFlow reagent cocktails. Both methods used BD FACSDiva CS&T IVD beads to perform instrument quality control. Aberrant immature hematopoietic cell populations from 93 patients were identified using the two systems, and compared. A total of 37 PB specimens and 56 BM specimens were enrolled in the study. PB and BM specimens were stained within 24 hours of collection. The stained samples were acquired within 45 minutes of staining. Samples with populations of immature hematopoietic cells were identified as being non-lymphoid or lymphoid. Samples identified as being non-lymphoid included specimens with AUL. Samples identified as being lymphoid included 37 B-lymphoid lineage and 7 T-lymphoid lineage specimens.

Agreement was calculated as follows:

Overall % agreement = ((a+d)/(a+b+c+d))×100

#### wherein,

a = number of samples identified as non-lymphoid for both systems,

 ${\sf b}={\sf number}$  of samples identified as non-lymphoid for the BD OneFlow system but identified as lymphoid for the EuroFlow system,

c = number of samples identified as lymphoid for the BD OneFlow system but identified as non-lymphoid for the Euroflow system, and

d = number of samples identified as lymphoid for both systems.

The results for samples identified as non-lymphoid or lymphoid were tabulated. See Table 10.

Table 10 Agreement for aberrant immature hematopoietic cells being lymphoid or non-lymphoid

|                                               |              | Comparate<br>(EuroFlov |          |       |
|-----------------------------------------------|--------------|------------------------|----------|-------|
|                                               |              | Non-lymphoid           | Lymphoid | Total |
| Investigational method<br>(BD OneFlow system) | Non-lymphoid | 49                     | 0        | 49    |
| (bb one low system)                           | Lymphoid     | 0                      | 44       | 44    |
|                                               | Total        | 49                     | 44       | 93    |

Overall % agreement is 100%. The lower 95% confidence limit is 96.8%.

Equivalency (BD FACSCanto II flow cytometer)

A qualitative assessment of the cell populations for the presence or absence of critical BD OneFlow ALOT markers was performed for each specimen. Specimens were analyzed using the BD OneFlow system and the corresponding EuroFlow system described previously. Overall agreement of the two systems in assessing the expression, either positive or negative, of the indicated markers in the specimens was calculated. See Table 11.

| Marker                  | % Overall agreement for<br>the expression of marker | Lower 95% CL of %<br>overall agreement |
|-------------------------|-----------------------------------------------------|----------------------------------------|
| CD45neg/dim             | 100%                                                | 96.8%                                  |
| CD45neg/dim and cyCD3   | 100%                                                | 96.8%                                  |
| CD45neg/dim and CD3     | 100%                                                | 96.8%                                  |
| CD45neg/dim and CD19    | 100%                                                | 96.8%                                  |
| CD45neg/dim and cyCD79a | 100%                                                | 96.8%                                  |
| CD45neg/dim and cyMPO   | 100%                                                | 96.8%                                  |

Table 11 Equivalency of the BD OneFlow system to the EuroFlow system

The results of the method comparison and equivalency studies indicate that the two systems are substantially equivalent.

# **11. TROUBLESHOOTING**

Problems with cell preparation or staining

| Problem                                                           | Possible Cause                                            | Solution                                                                                                    |
|-------------------------------------------------------------------|-----------------------------------------------------------|----------------------------------------------------------------------------------------------------|
| The resolution between debris and cells is poor.                  | Specimen was over-<br>permeabilized.                      | Repeat staining. Incubate the tube<br>with FIX & PERM Reagent B for<br>15 minutes only.                                                                                                    |
|                                                                   | Specimen is of poor quality.                              | Check cell viability.                                                                                                    |
|                                                                   | Specimen is too old.                                      | Obtain a new specimen and stain it immediately.                                                                                                    |
| The cytoplasmic<br>staining (cyMPO,<br>cyCD79a, cyCD3) is<br>dim. | The cells were not completely permeabilized.              | Repeat staining. Carefully measure<br>the specimen volumes in the cell<br>fixation and permeabilization steps<br>such that the ratio of fixed sample to<br>FIX & PERM Reagent B is 1:1.                                                        |
| Cells clump after being fixed.                                    | Cells were not completely resuspended before fixing them. | Vortex tubes until no cell aggregates<br>remain before adding FIX & PERM<br>Reagent A.                                                                                                    |
|                                                                   | Cells were not thoroughly<br>washed after fixing them.    | <ol> <li>Fix the cells using FIX &amp; PERM<br/>Reagent A.</li> <li>Add wash buffer and incubate<br/>the tubes for 2 minutes, protected<br/>from light.</li> <li>Centrifuge the tubes and proceed<br/>to the permeabilization step.</li> </ol> |
| Staining is dim or fading.                                        | Cell concentration was too high at the staining step.     | Check the cell concentration and adjust as needed.                                                                                                    |
|                                                                   | The BD OneFlow tube was exposed to light for too long.    | Repeat staining with a new<br>BD OneFlow tube.                                                                                                    |
|                                                                   | Stained cells were stored too long before acquiring them. | Repeat staining with a fresh specimen and acquire it promptly.                                                                                                    |

| Problem                       | Possible Cause                  | Solution                                                                                  |  |
|-------------------------------|---------------------------------|-------------------------------------------------------------------------------------------|--|
| Few or no cells are recorded. | Cell concentration was too low. | Resuspend fresh specimen at a higher concentration. Repeat staining and acquisition.      |  |
|                               | Cytometer is malfunctioning.    | Troubleshoot the instrument. See the cytometer instructions for use for more information. |  |

### Problems using BD OneFlow ALOT on BD FACSLyric flow cytometers:

| Problem                                                       | Possible Cause Solution                                                                     |                                                                                                    |  |
|---------------------------------------------------------------|---------------------------------------------------------------------------------------------|----------------------------------------------------------------------------------------------------|--|
| Not enough cells of interest are acquired.                    | Cell concentration was too low.                                                             | Resuspend fresh specimen at a higher concentration. Repeat staining and acquisition.                                                                                                    |  |
|                                                               | The default setting of 100,000 events acquired is too low.                                  | Change the number of events<br>acquired. Repeat staining and<br>acquisition. See the BD OneFlow™<br>Application Guide for Acute<br>Leukemias for BD FACSLyric™ Flow<br>Cytometers.                                                   |  |
| The FSC-A vs SSC-A dot plot is abnormal.                      | Cytometer needs adjusting.                                                                  | Contact BD Biosciences.                                                                                                    |  |
| The csv file and report<br>are not exported<br>automatically. | The reagent lot number and<br>expiration date were not<br>added to the Library<br>manually. | <ol> <li>Add the reagent lot number and<br/>expiration date to the Library.</li> <li>Export the csv file and the report<br/>PDF manually. See the<br/>BD FACSLyric<sup>TM</sup> Clinical System<br/>Instructions For Use.</li> </ol> |  |

# Problems using BD OneFlow ALOT on BD FACSCanto II flow cytometers:

| Problem                                                      | Possible Cause                            | Solution                                                                                                |
|--------------------------------------------------------------|-------------------------------------------|----------------------------------------------------------------------------------------------------|
| The resolution<br>between debris and<br>lymphocytes is poor. | Instrument settings are<br>inappropriate. | Follow proper instrument setup<br>procedures. See the Instrument Setup<br>Guide for BD OneFlow™ Assays. |

| Problem                                                                                      | Possible Cause                                                                            | Solution                                                                                                    |  |
|----------------------------------------------------------------------------------------------|-------------------------------------------------------------------------------------------|----------------------------------------------------------------------------------------------------|--|
| Some of the dot plots are dimmed.                                                            | FSC-H and SSC-H were not<br>selected when the<br>application settings were<br>created.    | Check that FSC-H and SSC-H are selected on the <b>Parameters</b> tab of the <b>Inspector</b> .                                                                                                    |  |
| The barcode on the<br>BD OneFlow<br>ALOT (C) tube label<br>cannot be scanned.                | The barcode on the tube<br>label has been compromised.                                    | Scan the barcode on the BD OneFlow<br>ALOT (C) pouch label into the<br><b>Product ID</b> keyword field in the<br><b>Experiment Layout</b> . Next, after the<br>last digit of the barcode, manually<br>enter a semicolon (:) followed by the<br>six-digit tube-specific ID, found<br>adjacent to the barcode on the tube<br>label. |  |
| The dot plots on the                                                                         | The template did not import                                                               | 1. Close the current experiment.                                                                                                    |  |
| worksheets are<br>missing or the dot                                                         | correctly.                                                                                | 2. Create a new experiment.                                                                                                    |  |
| plots do not have<br>gates.                                                                  |                                                                                           | <ol> <li>Re-import the OneFlow ALOT template.</li> </ol>                                                                                                    |  |
| Some of the keywords<br>are missing from the<br>statistics box in the<br>analysis worksheet. | BD FACSDiva software did<br>not import all of the<br>keywords into the panel<br>template. | <ol> <li>In the Browser, set the current<br/>tube pointer to the tube that you<br/>are analyzing.</li> </ol>                                                                                                    |  |
|                                                                                              |                                                                                           | <ol> <li>Navigate to the analysis<br/>worksheet.</li> </ol>                                                                                                    |  |
|                                                                                              |                                                                                           | 3. Right-click the statistics box and select Edit Stats View.                                                                                                    |  |
|                                                                                              |                                                                                           | 4. In the Header tab, select the All checkbox.                                                                                                    |  |
|                                                                                              |                                                                                           | 5. Click OK.                                                                                                    |  |
| The statement For in vitro diagnostic use                                                    | The paper margins in the printer settings were                                            | <ol> <li>From the BD FACSDiva software<br/>menu bar, select File &gt; Page Setup.</li> </ol>                                                                                                    |  |
| does not appear in the<br>footer of the analysis<br>worksheet when it is<br>printed.         | changed.                                                                                  | <ol> <li>Ensure that all of the margins are<br/>set to 2.54 cm or 1 inch,<br/>depending on your default<br/>standards.</li> </ol>                                                                                                    |  |
|                                                                                              |                                                                                           | 3. Click OK.                                                                                                    |  |

# WARRANTY

Unless otherwise indicated in any applicable BD general conditions of sale for

non-US customers, the following warranty applies to the purchase of these products.

THE PRODUCTS SOLD HEREUNDER ARE WARRANTED ONLY TO CONFORM TO THE QUANTITY AND CONTENTS STATED ON THE LABEL OR IN THE PRODUCT LABELING AT THE TIME OF DELIVERY TO THE CUSTOMER. BD DISCLAIMS HEREBY ALL OTHER WARRANTIES, EXPRESSED OR IMPLIED, INCLUDING WARRANTIES OF MERCHANTABILITY AND FITNESS FOR ANY PARTICULAR PURPOSE AND NONINFRINGEMENT. BD'S SOLE LIABILITY IS LIMITED TO EITHER REPLACEMENT OF THE PRODUCTS OR REFUND OF THE PURCHASE PRICE. BD IS NOT LIABLE FOR PROPERTY DAMAGE OR ANY INCIDENTAL OR CONSEQUENTIAL DAMAGES, INCLUDING PERSONAL INJURY, OR ECONOMIC LOSS, CAUSED BY THE PRODUCT.

#### REFERENCES

- 1 van Dongen JJ, Lhermitte L, Böttcher S, et al. EuroFlow antibody panels for standardized n-dimensional flow cytometric immunophenotyping of normal, reactive and malignant leukocytes. *Leukemia*. 2012;26:1908-1975.
- 2 Kalina T, Flores-Montero J, van der Velden VH, et al. EuroFlow standardization of flow cytometer instrument settings and immunophenotyping protocols. *Leukemia*. 2012;26:1986-2010.
- 3 Pulford KA, Erber WN, Crick JA, et al. Use of monoclonal antibody against human neutrophil elastase in normal and leukaemic myeloid cells. J Clin Pathol. 1988;41:853-860.
- 4 Engel P, Wagner N, Tedder TF. CD79 Workshop report. In: Schlossman SF, Boumsell L, Gilks W, et al, eds. *Leucocyte Typing V: White Cell Differentiation Antigens*. New York, NY: Oxford University Press; 1995:667-670.
- 5 Appendix C. Summary of antibody names, code numbers, and donor laboratories. In: McMichael AJ, Beverley PC, Cobbold S, et al, eds. *Leucocyte Typing III: White Cell Differentiation Antigens*. New York, NY: Oxford University Press; 1987:988-993.
- 6 McMichael AJ, Gotch FM. T-cell antigens: new and previously defined clusters. In: McMichael AJ, Beverley PCL, Cobbold S, et al, eds. *Leucocyte Typing III: White Cell Differentiation Antigens*. New York, NY: Oxford University Press; 1987:31-62.
- 7 Greaves MF, Titley I, Colman SM, et al. CD34 cluster workshop report. In: Schlossman SF, Boumsell L, Gilks W, et al, eds. *Leucocyte Typing V: White Cell Differentiation Antigens*. Vol 1. New York, NY: Oxford University Press; 1995:840-846.
- 8 Ling NR, Maclennan ICM, Mason DY. B-cell and plasma cell antigens: new and previously defined clusters. In: McMichael AJ, Beverley PC, Cobbold S, et al, eds. *Leucocyte Typing III: White Cell Differentiation Antigens*. New York, NY: Oxford University Press; 1987:302-335.

- 9 Nadler LM. B Cell/Leukemia Panel Workshop: Summary and Comments. In: Reinherz EL, Haynes BF, Nadler LM, Bernstein ID, eds. Leukocyte Typing II: Human B Lymphocytes. Vol 2. New York, NY: Springer-Verlag; 1986:3-43.
- 10 Reiter C. Cluster report: CD7. In: Knapp W, Dörken B, Gilks WR, et al, eds. Leucocyte Typing IV: White Cell Differentiation Antigens. New York, NY: Oxford University Press; 1989:341-342.
- 11 Haynes BF. Summary of T-cell studies performed during the Second International Workshop and Conference on Human Leukocyte Differentiation Antigens. In: Reinherz EL, Haynes BF, Nadler LM, Bernstein ID, eds. Leukocyte Typing II: Human T Lymphocytes. Vol 1. New York, NY: Springer-Verlag; 1986:3-30.
- 12 Knowles RW. Immunochemical analysis of the T-cell–specific antigens. In: Reinherz EL, Haynes BF, Nadler LM, Bernstein ID, eds. Leukocyte Typing II: Human T Lymphocytes. Vol 1. New York, NY: Springer-Verlag; 1986:259-288.
- 13 Cobbold SP, Hale G, Waldmann H. Non-lineage, LFA-1 family, and leucocyte common antigens: new and previously defined clusters. In: McMichael AJ, Beverley PC, Cobbold S, et al, eds. *Leucocyte Typing III: White Cell Differentiation Antigens*. New York, NY: Oxford University Press; 1987:788-803.
- 14 Rothe G, Schmitz G. Consensus protocol for the flow cytometric immunophenotyping of hematopoietic malignancies. *Leukemia*. 1996;10:877-895.
- 15 Stelzer GT, Marti G, Hurley A, McCoy P, Lovett EJ, Schwartz A. US-Canadian consensus recommendations on the immunophenotypic analysis of hematologic neoplasia by flow cytometry: standardization and validation of laboratory procedures. *Cytometry*. 1997;30:214-230.
- 16 Davis BH, Dasgupta A, Kussick S, Han JY, Estrellado A; on behalf of ICSH/ICCS working group. Validation of cell-based fluorescence assays: practice guidelines from the ICSH and ICCS - Part II - Preanalytical issues. *Cytometry* Part B. 2013;84B:286-290.
- 17 Nicholson JKA, Green TA. Selection of anticoagulants for lymphocyte immunophenotyping: effect of specimen age on results. J Immunol Methods. 1993;165:31-35.
- 18 Paxton H, Bendele T. Effect of time, temperature, and anticoagulant on flow cytometry and hematological values. Ann NY Acad Sci. 1993;677:440-443.
- 19 Steller-Stevenson M, Ahmad E, Barnett D et al. Clinical Flow Cytometric Analysis of Neoplastic Hematolymphoid Cells; Approved Guideline—Second Edition. Wayne, PA: Clinical and Laboratory Standards Institute; 2005. CLSI document H43-A2.
- 20 Stetler-Stevenson M, Greig B, Yuan C. Flow cytometric specimen collection, processing, and reporting. In: Kottke-Marchant K, Davis BH, eds. *Laboratory Hematology Practice*. First Edition. Hoboken, NJ; Wiley-Blackwell Inc.; 2012:105-114.
- 21 Protection of Laboratory Workers from Occupationally Acquired Infections; Approved Guideline—Fourth Edition. Wayne, PA: Clinical and Laboratory Standards Institute; 2014. CLSI document M29-A4.

22 Centers for Disease Control. Perspectives in disease prevention and health promotion update: universal precautions for prevention of transmission of human immunodeficiency virus, hepatitis B virus, and other bloodborne pathogens in health-care settings. MMWR. 1988;37:377-388.

#### HISTORY

| Revision    | Date   | Change made                                                           |
|-------------|--------|-----------------------------------------------------------------------|
| 23-18878-00 | 7/2017 | Initial release                                                       |
| 23-18878-01 | 5/2020 | Revised to support using the product on BD FACSLyric flow cytometers. |